# $\textbf{notes}_{a}ndgudes$ *Release 0.1.0*

**Mar 11, 2020**

### Contents:

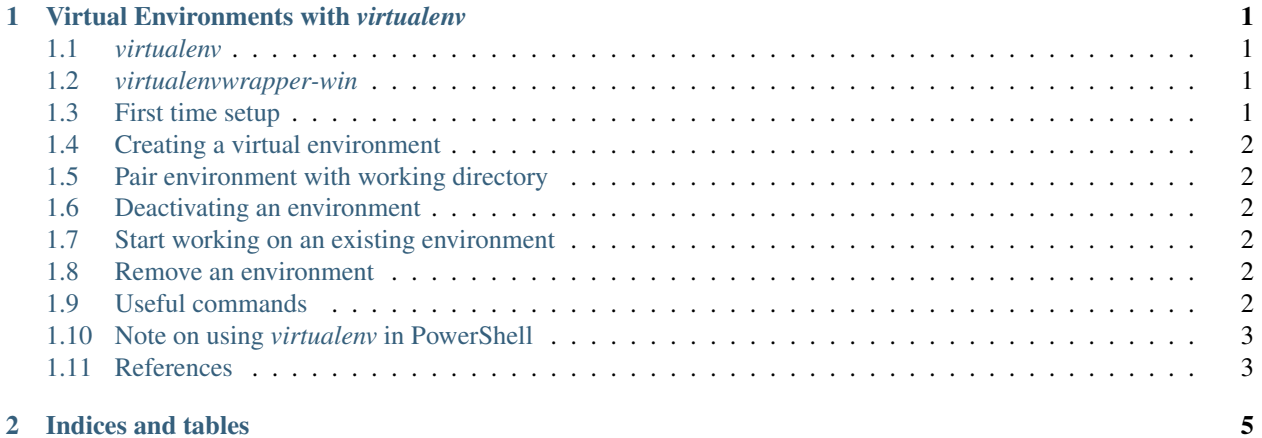

## CHAPTER 1

#### Virtual Environments with *virtualenv*

#### <span id="page-4-1"></span><span id="page-4-0"></span>**1.1** *virtualenv*

[virtualenv](https://virtualenv.pypa.io/en/latest/) is a third party Python package for handling isolated virtual environments. It is more feature-rich than the standard library package *venv*.

#### <span id="page-4-2"></span>**1.2** *virtualenvwrapper-win*

[virtualenvwrapper-win,](https://github.com/davidmarble/virtualenvwrapper-win#virtualenvwrapper-win) is an extension package to virtualenv, which provides easy-to-use wrappers around the commands.

Most of the commands shown below are for virtualenvwrapper-win

Note: This package works only in the regular Windows Command Prompt, not in PowerShell. The -win suffix, which is necessary for the Windows version of the package.

#### <span id="page-4-3"></span>**1.3 First time setup**

Install the two packages if they aren't already:

pip install virtualenv

pip install virtualenvwrapper-win

#### <span id="page-5-0"></span>**1.4 Creating a virtual environment**

mkvirtualenv <new\_env\_name>

The new virtual environment is then created and automatically activated.

The active environment is shown in parenthesis in the left side of the prompt.

#### <span id="page-5-1"></span>**1.5 Pair environment with working directory**

Pair an environment with the current working directory by

```
setprojectdir .
```
This pairs the active environment to the current working directory.

#### <span id="page-5-2"></span>**1.6 Deactivating an environment**

To deactivate an environment that is currently active, simply close the prompt that has the environment open. The parenthesis on the left showing the active environment will have disappeared once a new prompt is opened.

Alternatively, if you want to continue working in the same prompt, deactivate directly by

deactivate

Obviously, *virtualenvwrapper-win* knows exactly what environment is active, and thus which one to deactivate.

#### <span id="page-5-3"></span>**1.7 Start working on an existing environment**

To start working on a project that is tied to an existing environment

workon <env\_name>

The current directory will be changed to the root directory of the project that is paired with the virtual environment.

#### <span id="page-5-4"></span>**1.8 Remove an environment**

rmvirtualenv <env\_name>

#### <span id="page-5-5"></span>**1.9 Useful commands**

List all virtual environments

lsvirtualenv

See the packages installed in the active virtual environment

pip list

#### <span id="page-6-0"></span>**1.10 Note on using** *virtualenv* **in PowerShell**

As mentioned above, PowerShell is not supported to *virtualenvwrapper-win*.

Although, *virtualenv* does support PowerShell. However, it has a more verbose syntax since it misses a wrapper package like *virtualenvwrapper* for Bash and *virtualenvwrapper-win* for Windows Command Prompt.

E.g. an environment can be activated by running the *activate.ps1* PowerShell script tied to it.

#### <span id="page-6-1"></span>**1.11 References**

• Article: <https://timmyreilly.azurewebsites.net/python-pip-virtualenv-installation-on-windows/>

# CHAPTER 2

Indices and tables

- <span id="page-8-0"></span>• genindex
- modindex
- search